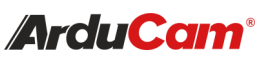

Pivariety Motorized Focus Camera Module for Raspberry Pi

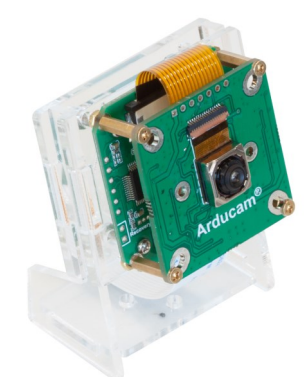

(SKU: B0324) *21MP IMX230*

# QUICK START GUIDE

## INTRODUCTION

• About Arducam

Arducam has been a professional designer and manufacturer of SPI, MIPI, DVP and USB cameras since 2012. We also offer customized turnkey design and manufacturing solution services for customers who want their products to be unique.

#### • About Pivariety Camera

Arducam Pivariety is a Raspberry Pi camera solution to take the advantage of using its hardware ISP functions. Using Arducam Pivariety camera modules, users can get better performance and a wider variety of camera, lens options. For a long time, Raspberry Pi users are limited to use the closed-source official supported camera driver and camera modules (V1/V2/HQ). Now Arducam made it possible to provide well-tuned ISP for Pivariety camera modules with Auto Exposure, Auto White Balance, Auto Gain Control, Lens Shading Correction, etc.

#### • About Customer Service

If you need our help or want to customize other models of Pi cameras, feel free to contact us at support@arducam.com.

Website: https://www.arducam.com/docs/ cameras-for-raspberry-pi/pivariety/

# SPECS

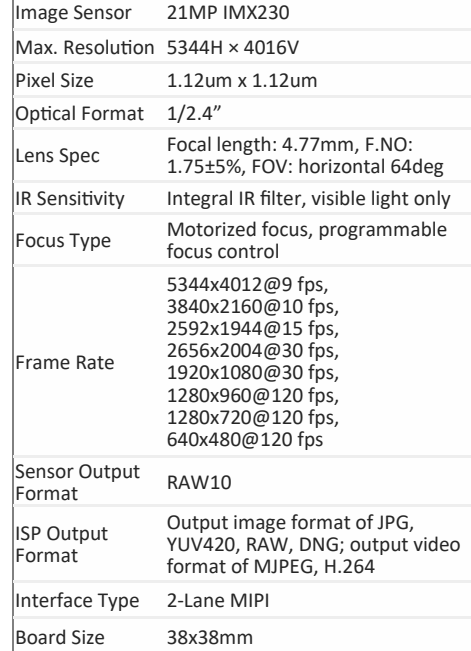

#### • View the Status of Driver and Camera

#### dmesg | grep arducam

It will display arducam-pivariety if driver installed successfully and firmware version if the camera can be detected. The display should be probe failed if the camera can't be detected, you might have to check the ribbon connection, then reboot the Raspberry Pi.

#### • View the Video Node

The Pivariety camera modules are emulated as the standard video device under /dev/video\* node, so you can use the ls command for listing the contents in the /dev folder.

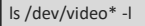

Since the camera module is V4L2 compliant, you can use the V4I2 controls to list the supported color space, resolutions, and frame rates.

v4l2-ctl --list-formats-ext

**NOTE: The v4l2 node can't be used if you need the camera with ISP function.**

#### 3. Official Libcamera App Installation

Please note that Pivariety can't be supported by Raspistill, you need download libcamera to make it work. You can follow the installation steps listed in the code library: https://github.com/raspberrypi/libcamera-apps/blob/main/ README.md#libcamera

## **\*** Install Optional Dependency for Gstreamer

If you need to use plugin gstreamer, please install the gstreamer dependency before compiling libcamera.

sudo apt update

sudo apt install -y libgstreamer1.0-dev \

libgstreamer-plugins-base1.0-dev

• Modify the Code

After downloading and compiling libcamera, you need to replace the code ipa\_rpi.so with:

#### $cd$  ~

wget https://github.com/ArduCAM/Arducam-Pivariety-V4L2-Driver/releases/download/ipa-v0.01/ipa\_rpi.tar.xz

tar xyf ipa\_rpi.tar.xz

cp ipa\_rpi.so libcamera/build/src/ipa/raspberrypi/

#### cd libcamera && sudo ninja -C build install

Then, please go ahead the installation step download and compile libepoxy.

#### 4. Capture Image and Record Video

• Capture image

For example, preview for 5s and save the image named test.jpg

cd libcamera-apps/build

#### ./libcamera-still -t 5000 -o test.jpg

#### • Record video

For example, record a H.264 10s video with the frame size 1920W × 1080H

#### cd libcamera-apps/build

./libcamera-vid -t 10000 --width 1920 --height 1080 -o test.h264

#### • Plugin gstreamer installation

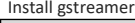

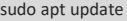

sudo apt install -y gstreamer1.0-tools

Preview

cd ~/libcamera

export GST\_PLUGIN\_PATH=\$(pwd)/build/src/gstreamer

gst-launch-1.0 libcamerasrc ! 'video/xraw,width=1920,height=1080' ! videoconvert ! autovideosink

# 5. Manually Control the Focal Length

This Pivariety is a program controllable motorized focus camera, its focal length can be adjusted via v4l2-ctl

v4l2-ctl -c focus\_absolute=300

# TROUBLESHOOT

#### 1. Cannot Allocate Memory

[3:45:35.833744413] [6019] INFO RPI raspberrypi.cpp:611 Sensor: / base/soc/i2c0mux/i2c@1/arducam@0c – Selected mode: 5344×4012-pRAA

[3:45:35.948442507] [6019] ERROR V4L2 v4l2\_videodevice.cpp:1126 /dev/video14[17:cap]: Unable to request 4 buffers: Cannot allocate memory

[3:45:35.948551358] [6019] ERROR RPI raspberrypi.cpp:808 Failed to allocate buffers

ERROR: \*\*\* failed to start camera \*\*\*

Edit /boot/cmdline.txt and add cma=400M at the end More details: https://lists.libcamera.org/pipermail/ libcamera-devel/2020-December/015838.html

#### 2. The Image Displays Color Dots

Add code --denoise cdn\_off at the end of command

./libcamera-still -t 5000 -o test.jpg --denoise cdn\_off

More details: [https://github.com/raspberrypi/libcamera](https://github.com/raspberrypi/libcamera-apps/issues/19)[apps/issues/19](https://github.com/raspberrypi/libcamera-apps/issues/19)

#### 3. Failed to Install the Driver

Please check the kernel version, we only provide the driver for the latest official kernel version image when this Pivariety camera released. You can follow Arducam Doc page to get the drivers for other kernel versions.

Other problems, please feel free to contact us at support@arducam.com.

# SOFTWARE

#### 1. Driver Installation

To facilitate copying, please refer to git clone: https:// github.com/ArduCAM/Arducam-Pivariety-V4L2-Driver We will keep online up-to-date continuously.

#### • Download the driver

wget https://github.com/ArduCAM/Arducam-Pivariety-V4L2 -Driver/releases/download/Arducam\_pivariety\_v4l2\_v1.0/ arducam\_pivariety\_v4l2.tar.gz

#### • Decompress the driver

tar -zxvf arducam\_pivariety\_v4l2.tar.gz Release/

• Install the driver

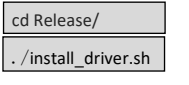

press v to reboot

**NOTE: The kernel driver installation only supported by the latest version 5.10. For other kernel versions, please go to our Doc page:** https://www.arducam.com/docs/ cameras-for-raspberry-pi/pivariety/

### 2. Test the Driver and Camera

After you've finished the hardware assembly and driver installation, you can test whether the camera is detected and working.